# **Optimizing Remote Measurement Speed for the Agilent 8614xB Series of Optical Spectrum Analyzers**

Product Note 86140-3

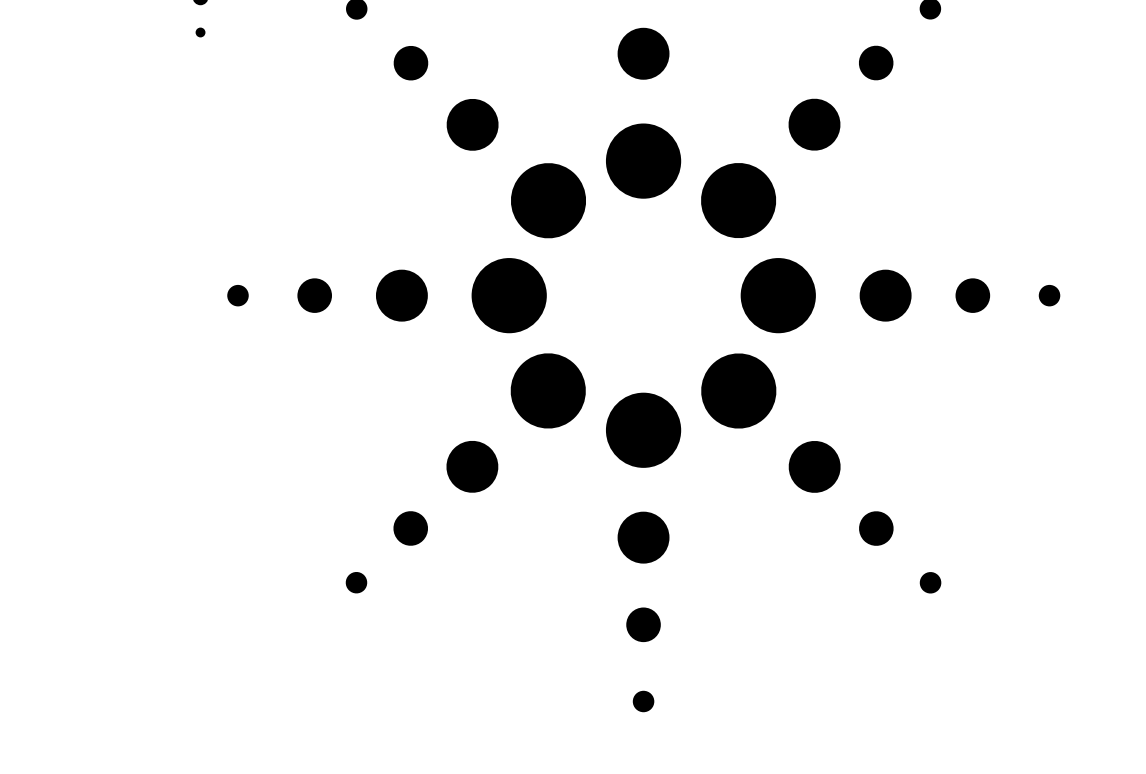

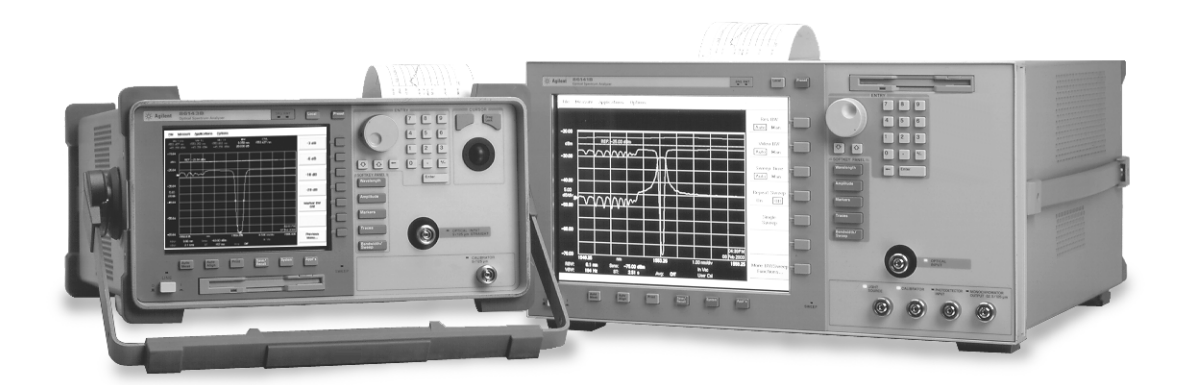

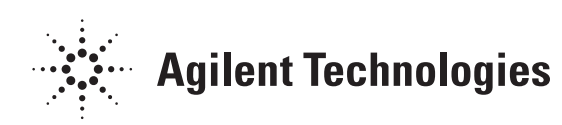

It has long been known that using automated test equipment (ATE) is a great way to speed up testing times and thereby reduce overall manufacturing time, increase production volume, and reduce cost of test. Firmware versions B.04.00 and later of the Agilent 8614xB series of Optical Spectrum Analyzers (OSA) contain two features that increase ATE speed even more. First, the front panel display of the OSA can now be turned off during remote operation. This feature provides a significant improvement in the measurement speed of the instrument, as processor power is no longer used to update the display. Second, a GPIB command buffer can be enabled so that the OSA will behave like most other GPIB instruments and accept several commands in quick succession. This feature will remain disabled by default so that programs written for firmware version prior to B.04.00 will be fully compatible with the newer versions of the OSA firmware. With these improvements, overall program execution times can be reduced on the order of 30 to 50 percent. Individual results will vary, however, due to such factors as application, the controller and GPIB hardware, and specific commands used.

Constantly updating the OSA display uses up a significant amount of computing power and slows down the instrument. Changing almost any setting or running any operation changes the instrument display. If the OSA display is turned off, this step is eliminated and measurement speed is greatly increased. In OSA firmware versions B.04.00 and later, a single command, *DISPlay[:WINDow[1]] OFF*, can turn off the display and greatly increase the overall speed of the instrument in almost all remote operations. The display can easily be re-enabled by sending the inverse command, *DISPlay[:WINDow[1]] ON*, or by pressing the front panel *Local* button. The process of switching the display on or off usually requires between 10 and 15 seconds, but this is easily recouped in the time saved from disabling the display.

Several common processes were simulated and tested to measure the time saved by turning off the display. A description of each of these tests can be found in Appendix A, the test program source code can be found in Appendix B, and a full description of the test set up and equipment used can be found in Appendix C. Table 1 lists the average of 10 test times with the display both enabled and disabled for each of these processes. It also lists the absolute and percentage time saved for each process. The percentage time saved is calculated by dividing the absolute time saved by the test time with the display enabled. Notice that these results have a very low standard deviation meaning that they are highly repeatable.

## **"Display-off" Operation Mode**

| <b>Test</b>           | <b>Display</b><br><b>Setting</b> | Average<br><b>Test Time</b><br>(ms) | <b>Standard</b><br><b>Deviation</b><br>(ms) | <b>Absolute</b><br><b>Time</b><br>Savings (ms) | <b>Percent</b><br><b>Time</b><br><b>Savings</b> |
|-----------------------|----------------------------------|-------------------------------------|---------------------------------------------|------------------------------------------------|-------------------------------------------------|
| <b>Reset</b>          | 0N                               | 3875.3                              | 117.3                                       | 2046.7                                         | 52.81%                                          |
|                       | 0FF                              | 1828.6                              | 21.1                                        |                                                |                                                 |
| <b>AutoMeasure</b>    | 0N                               | 14005.2                             | 195.0                                       | 5268.8                                         | 37.62%                                          |
|                       | 0FF                              | 8736.4                              | 153.7                                       |                                                |                                                 |
| <b>AutoAlign</b>      | 0N                               | 28340.8                             | 168.5                                       | 9189.3                                         | 32.42%                                          |
|                       | 0FF                              | 19151.5                             | 65.9                                        |                                                |                                                 |
| Zoom                  | 0N                               | 5006.2                              | 112.8                                       | 1908.1                                         | 38.11%                                          |
|                       | 0FF                              | 3098.1                              | 113.9                                       |                                                |                                                 |
| <b>Bandwidth</b>      | 0N                               | 9282.4                              | 148.5                                       | 3882.4                                         | 41.83%                                          |
|                       | 0FF                              | 5400                                | 104.6                                       |                                                |                                                 |
| <b>Markers</b>        | 0N                               | 4466.5                              | 225.5                                       | 2250.4                                         | 50.38%                                          |
|                       | 0FF                              | 2216.1                              | 121.5                                       |                                                |                                                 |
| <b>Integration</b>    | 0N                               | 7213.3                              | 188.6                                       | 3462.0                                         | 47.99%                                          |
|                       | 0FF                              | 3751.3                              | 23.2                                        |                                                |                                                 |
| <b>SMSR</b>           | 0N                               | 9340.3                              | 134.4                                       | 4082.1                                         | 43.70%                                          |
|                       | 0FF                              | 5258.2                              | 168.6                                       |                                                |                                                 |
| <b>OSNR</b>           | 0N                               | 19910.5                             | 193.9                                       | 9188.0                                         | 46.15%                                          |
|                       | 0FF                              | 10722.5                             | 161.5                                       |                                                |                                                 |
| <b>Trace Download</b> | 0N                               | 1070.5                              | 116.1                                       | 512.8                                          | 47.90%                                          |
|                       | 0FF                              | 557.7                               | 12.7                                        |                                                |                                                 |
| <b>Function</b>       | 0N                               | 6119.7                              | 161.1                                       | 3418.8                                         | 55.87%                                          |
|                       | 0FF                              | 2700.9                              | 38.0                                        |                                                |                                                 |

*Table 1. Test Statistics*

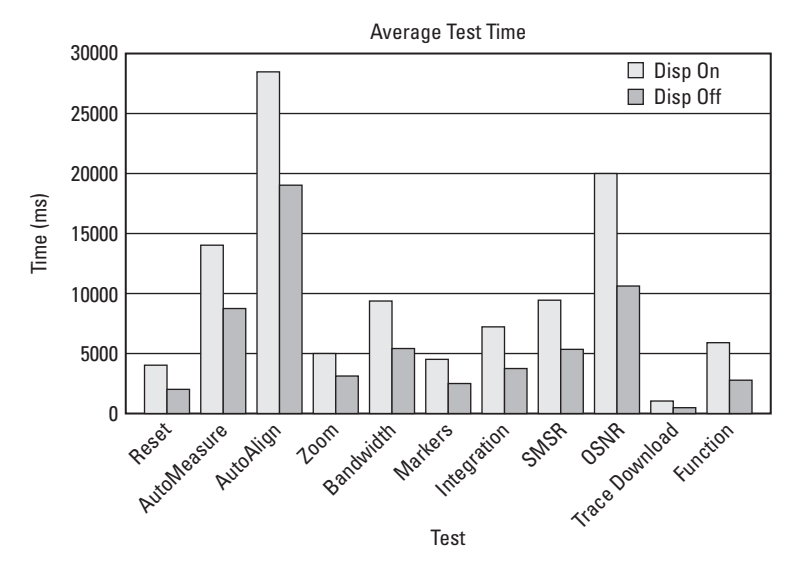

*Figure 1. Program Execution Times with Display On and Off*

#### **GPIB Command Buffer**

Versions of the 8614xB OSA firmware before B.04.00 allow only one command to be sent to the OSA at a time. If a second command is sent before the first is finished, the GPIB bus will simply hang until the first command is finished at which point the second command will be read by the instrument. The reason behind this is that GPIB relies on a three-wire handshaking system between the controller and the instrument to ensure proper communications. The OSA keeps one of these control lines, the *NRFD* (not ready for data) line, high until it finishes with each command. This means that the controller is unable to send any more commands until the OSA is finished with that command and the controller will be unable to send multiple commands in quick succession. This also prevents the controller from communicating with any other instruments on the bus while the OSA is processing a command.

The advantage is that there is no need for program synchronization because commands cannot be executed out of sequence, as only one command is processed in the OSA at any given time. The disadvantage to this approach is that overall program speeds are decreased as the controller is held up as the OSA processes each command.

The command buffer in the 8614xB firmware after version B.04.00 allows the instrument to receive several commands in quick succession without having to worry about tying up the bus. Each command is placed in the buffer as it comes in and the NRFD bit remains low. Figure 2 illustrates this process. For example, if a high-resolution sweep is being performed, the commands that perform the data calculations can be sent before the sweep is completed. The disadvantage is that the program now requires synchronization to ensure that operations occur sequentially. Again, synchronization is only required with the buffer. In the example above, the data calculations may be attempted before the sweep is completed, but they will not be performed correctly.

Synchronization can be accomplished by several different methods. The simplest is to use the *\*OPC?* (operation complete) query. This query will return a "1" when the most recent operation is complete. If the controller is set up to wait for this response, it will not send the next command until the instrument has completed all of its previous tasks. Another simple command is *\*WAI* (wait). If this command is sent to the OSA, it will wait until all of the present tasks are completed before continuing on to the next command. This eliminates the need for the controller to wait for any response from the instrument.

The command buffer is enabled using the command *SYSTem:COMMunication: GPIB:BUFFer ON*. Similarly, it is disabled with the command *SYSTem: COMMunication:GPIB:BUFFer OFF*. With the buffer disabled any existing 8614xB code will perform exactly as it did with the versions of the firmware B.03.01 and earlier. The command buffer is disabled by default so it must be enabled at the beginning of any program in which it is utilized.

#### **Buffer Disabled (and OSA firmware before B.03.01)**

While the first command is being processed by the OSA, the NRFD bit is set high, which prevents any further commands from being sent over the bus.

#### **Buffer Enabled**

With the command buffer, other commands are free to move to the OSA and other instruments on the bus even while the OSA is processing the first command.

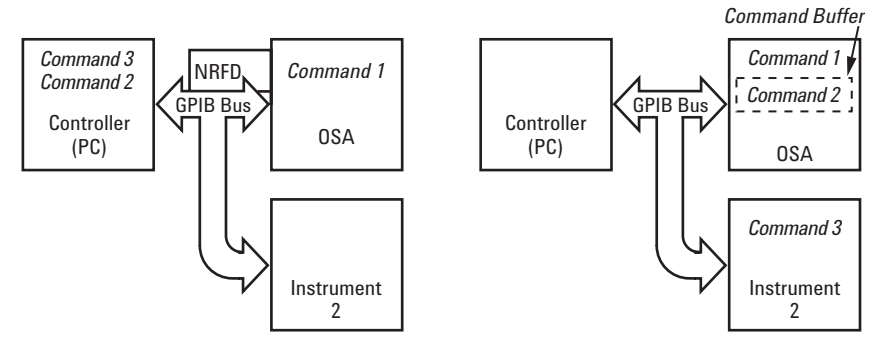

*Figure 2. OSA Command Buffer Modes*

This firmware upgrade is free to any OSA owner and can be downloaded or ordered from www.agilent.com or contact your local sales office for more details.

For more information refer to the following: 8614xB User's and Programmer's Guide (part number 86140-9000)

# **Appendix A - Test Descriptions**

### **Test 1 - Reset**

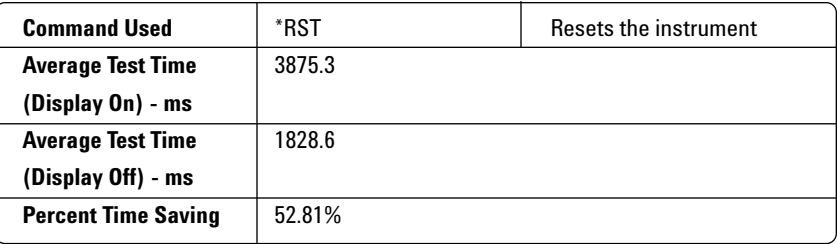

This test was a simple one-command instrument preset. The only command used is the IEEE 488.2 required command *\*RST.*

## **Test 2 - AutoMeasure**

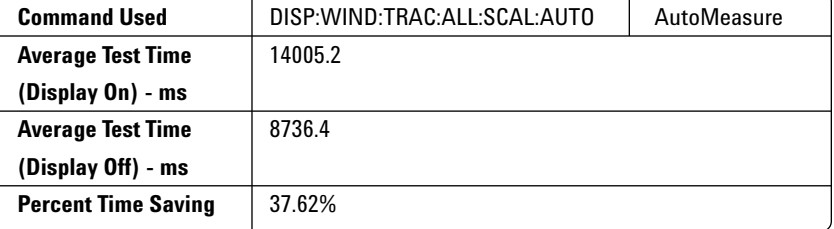

The AutoMeasure command, the only one used in this test, automatically scales the instrument display to encompass the largest input source and places a marker at the peak power. This command actually changes many settings and performs multiple operations, so despite the fact that AutoMeasure is designed mainly for front panel operation, it serves as a good benchmark of general instrument use.

### **Test 3 - AutoAlign**

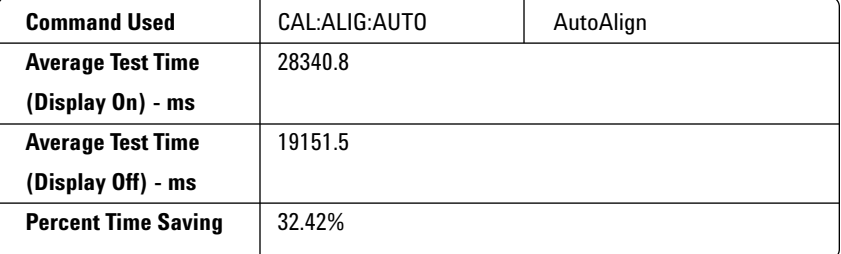

AutoAlign aligns the monochromator output with the photodetector at the wavelength with the highest power. This is an important procedure to perform each time that the OSA has been moved, subject to large temperature change, or after warm up. Even though this procedure deals primarily with the optics of the instrument, there is still a significant time savings from disabling the display. The time savings from a single AutoAlign almost offsets the time used to disable the display.

# **Test 4 - Zoom**

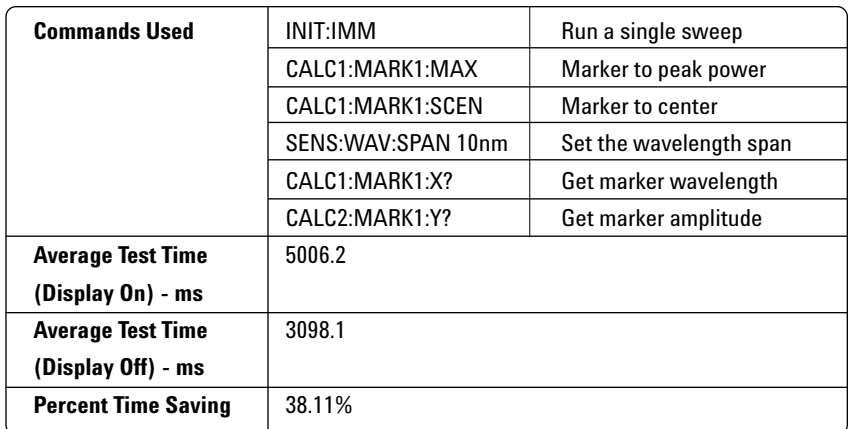

The zoom test finds the peak power, zooms in on it, runs another sweep on that small area, and finally retrieves the coordinates of that point. This test is based on Example 2 in the 8614xB User's manual. This test updates the display several times so there is still significant improvement realized by disabling the display.

### **Test 5 - Bandwidth Measurement**

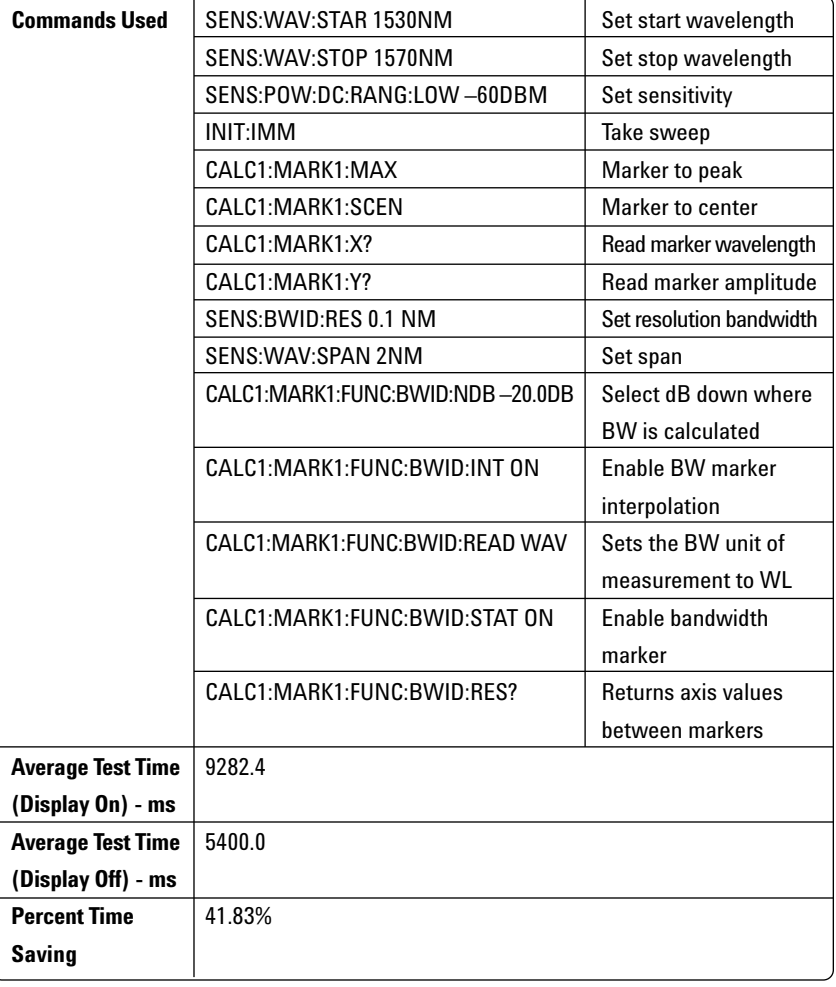

The bandwidth test measures the bandwidth of the input source. This test is based on Example 3 from the 8614xB User's manual and builds on Test 4. It essentially focuses in on the peak power and then repeats the sweep at a very fine resolution bandwidth to increase the accuracy of the bandwidth measurement. The small amount of math involved in calculating the bandwidth is responsible for the slight increase in the amount of time saved over Test 4.

#### **Test 6 - Markers**

### **Commands Used | SENS:WAV:STAR 1480nm | Set start wavelength** SENS: WAV: STOP 1580nm | Set stop wavelength INIT:IMM Run a single sweep  $CALC: MARK: X: WAV 1480nm$  Sets the marker position CALC:MARK:Y? Reads the marker amplitude **Average Test Time** 4466.5 **(Display On) - ms Average Test Time** | 2216.1 **(Display Off) - ms Percent Time Saving** | 50.38%

The markers test repeatedly moves a marker along a trace and reads back the amplitude at the given frequency. This is similar to downloading a 10-point trace, but is meant to demonstrate the time saved in the common application of moving markers. This test had one of the highest time saving ratios.

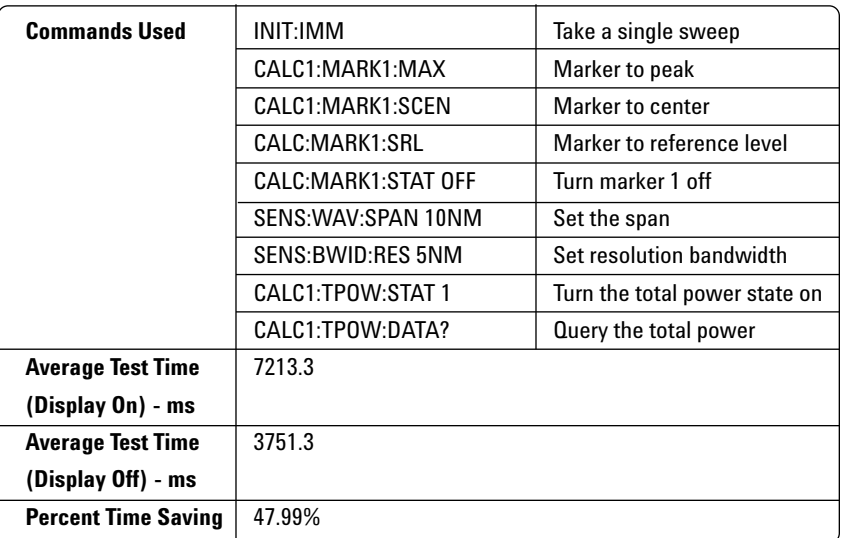

The integration test is meant to simulate finding the total power of an input source. The test first centers the display on the highest power peak, then runs a low-resolution sweep over the immediate area around that peak power. Because the display is changed several times during this process and the total power must be calculated, turning off the display yields a significant time savings.

## **Test 7 - Integration (Total Power)**

# **Test 8 - SMSR (Side Mode Suppression Ratio)**

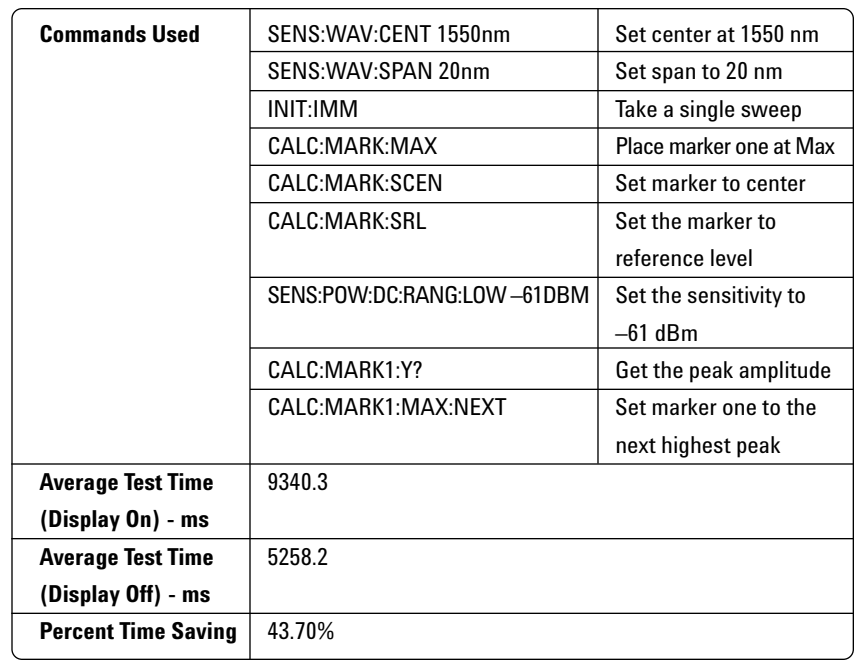

The SMSR test is designed to use all of the commands in calculating the side mode suppression ratio on a laser source. The test centers on the largest signal, finds the peak power, and then determines the strength of the next highest peak. Calculating SMSR is a matter of dividing the first result by the second. This test is based on Example 10 in the 8614xB User's manual.

# **Test 9 - OSNR (Optical Signal to Noise Ratio)**

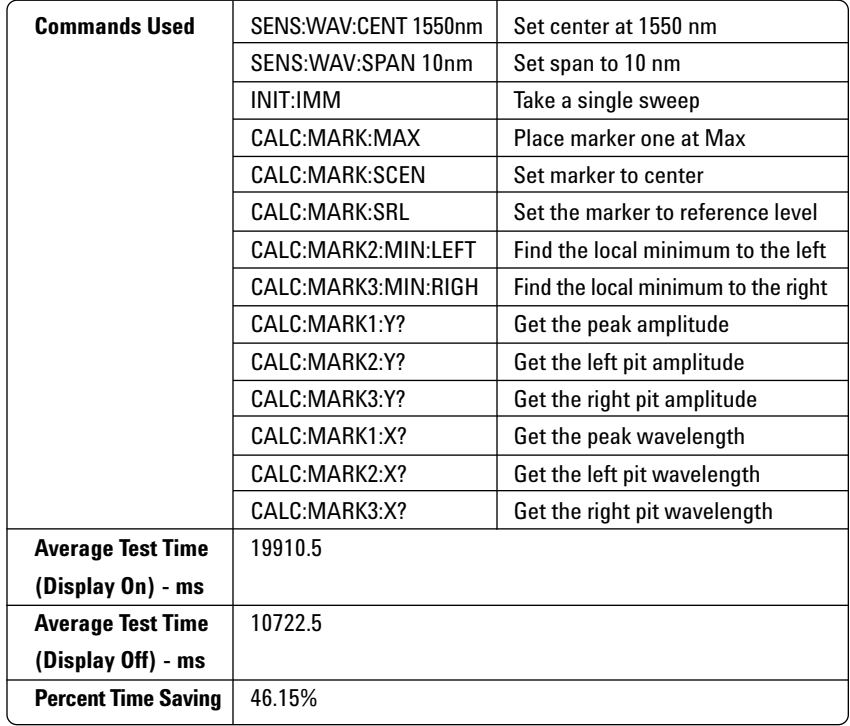

The OSNR test uses commands that are needed to calculate an optical signal to noise ratio using the interpolation technique. This involves finding the peak of the source, then finding the minimums on either side. The noise level is calculated by fitting a line to the two minimums and then finding the value of that line at the wavelength of the peak. The real time savings of having the display off for this test is over nine seconds. The high level functions *CALCulate:FUNCtion:OSNR:STATe ON* and *CALCulate:FUNCtion:OSNR:RESult?* can also be used and will correct the result for the noise bandwidth for a single channel. The DWDM application can be used to calculate OSNR for several channels.

#### **Test 10 - Trace Download**

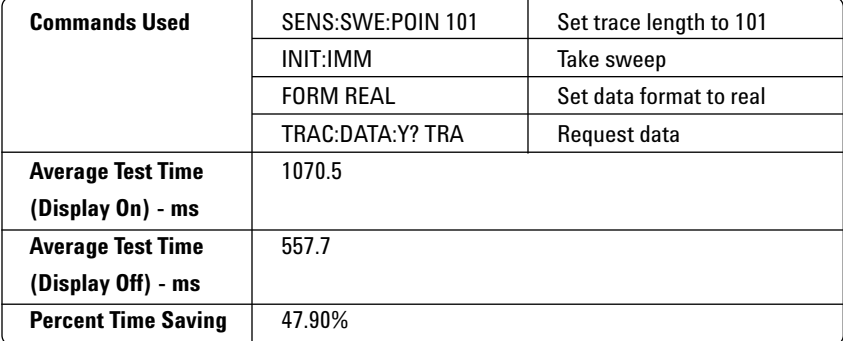

The trace download test acquires a trace and then downloads it. Often times it is faster to download the entire trace and perform data calculations on the PC than it is to rely on the OSA to perform the measurements. Many PC processors are simply faster than the processor in the OSA. With the display turned off, the trace was acquired and retrieved in just over one-half second.

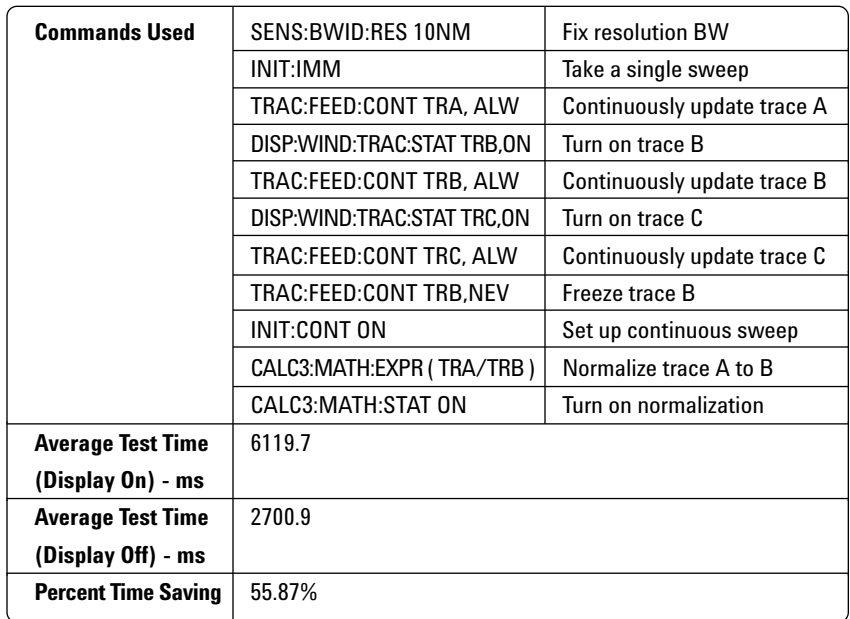

The function test normalizes one trace relative to another. This test is based on Example 7 in the 8614xB User's manual. First three traces are turned on and acquired, then one is frozen as the reference, and finally the third is defined as the ratio of the first two. Since this process is graphic and calculation intensive, this test resulted in the greatest time saved as a percentage of any of the tests.

### **Test 11 - Function**

# **Appendix B - Test Source Code**

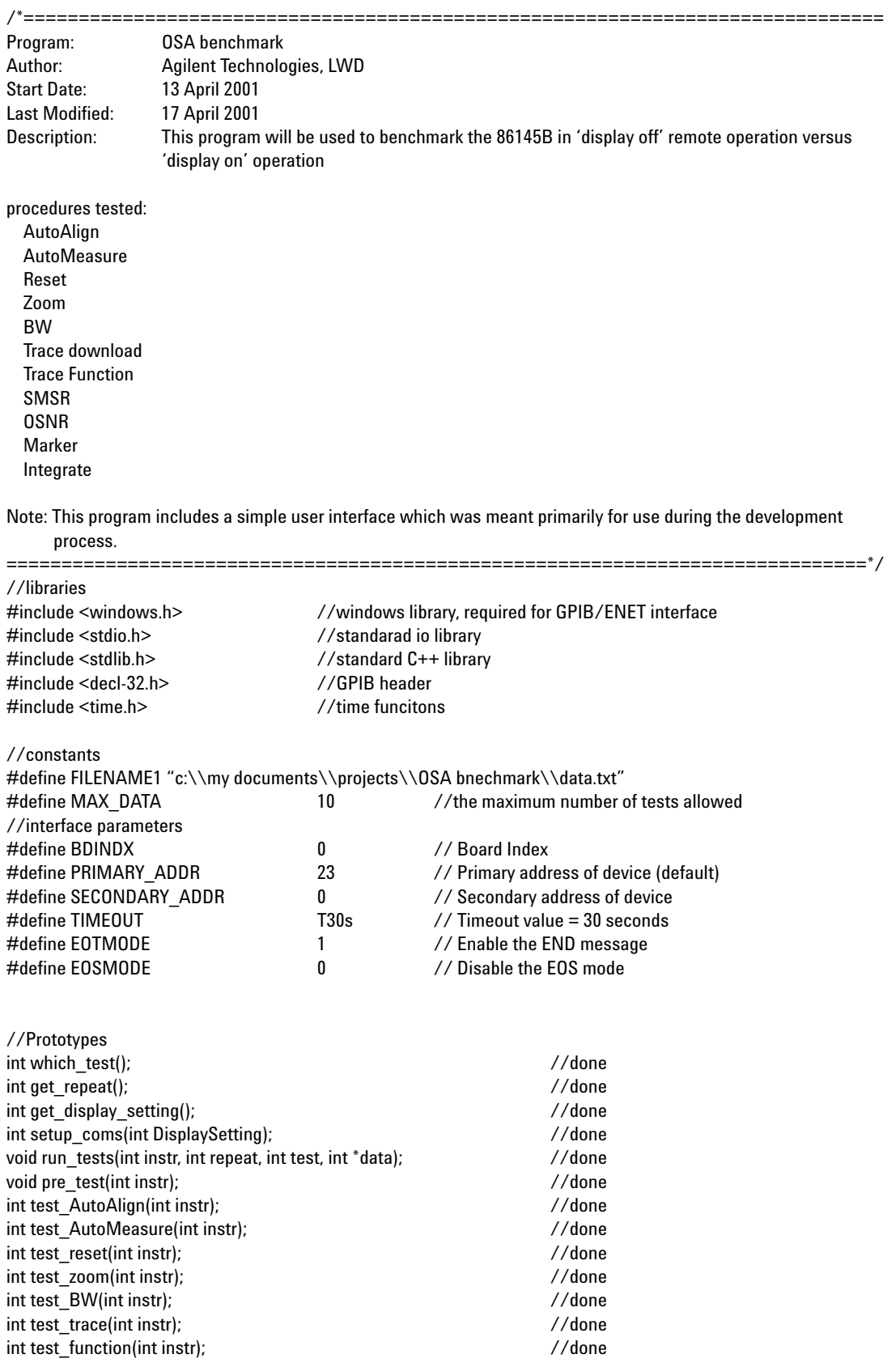

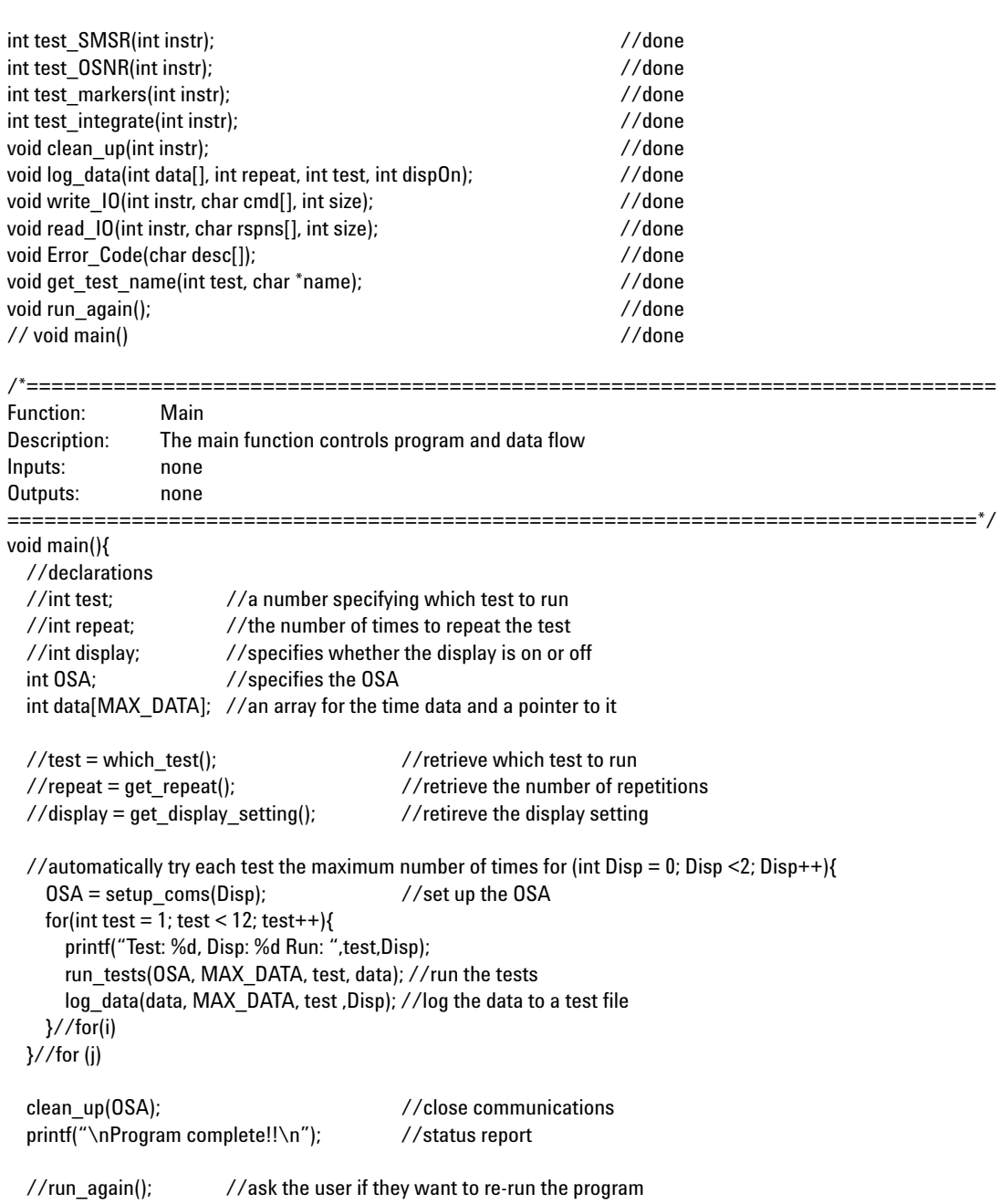

}// main()

/\*============================================================================== Function: which\_test Description: The which\_test function queries the user for a number specifying which test to run Inputs: (none) int - number specifying the desired test 1 - Reset 2 - AutoMeasure 3 - AutoAlign 4 - Zoom 5 - BW meausrement 6 - Markers 7 - integrate 8 - SMSR 9 - OSNR 10 - Trace download 11 - Function ==============================================================================\*/ int which\_test(){ //declarations int tmp =  $0$ ; //holds the user response //prompt the user printf ("Which test should be run?\n"); printf (" 1. Reset\n"); printf (" 2. AutoMeasure\n"); printf (" 3. AutoAlign\n"); printf (" 4. Zoom\n"); printf (" 5. BW Measurement\n"); printf (" 6. Markers\n"); printf (" 7. Integrate\n"); printf (" 8. SMSR\n"); printf (" 9. OSNR\n"); printf (" 10. Trace Download\n"); printf (" 11. Function\n"); scanf("%d", &tmp); if  $((\text{tmp} < 12) \& (\text{tmp} > 0))$  //check for valid input return tmp;  $\frac{1}{2}$  //return valid input else{ printf("sorry, '%d' is not a choice\n", tmp); //notify user of error<br>return which test(); //recursively re-prom //recursively re-prompt user }//else }//which\_test()

/\*============================================================================== Function: get\_repeat Description: The which\_test function queries the user for the number of times to repeat the test Inputs: (none) Outputs: int - number specifying the number of repetitions

==============================================================================\*/ int get\_repeat(){ //declarations int tmp =  $0$ ; //holds the user response //prompt the user printf ("\nHow many times should it be repeated? (1 to %d)\n", MAX\_DATA); scanf("%d", &tmp); if ((tmp < MAX\_DATA) && (tmp > 0)) //check for valid input return tmp;  $\frac{1}{2}$  //return valid input else{ printf("sorry, '%d' is out of range\n", tmp); //notify user of error return get\_repeat();  $\frac{1}{2}$  //recursively re-prompt user }//else }//get\_repeat() /\*============================================================================== Function: get\_display\_setting Description: The which test function queries the user for whither the display will be on or off Inputs: (none) Outputs: int - 1 -> display on dipslay off<br>========================= ==============================================================================\*/ int get\_display\_setting(){ //declarations int tmp =  $0$ ; //holds the user response //prompt the user printf ("\nShould the display be turned ON?\n"); printf (" 0. OFF\n"); printf (" 1. ON\n"); scanf("%d", &tmp); if  $((\text{tmp} < 2) \& (\text{tmp} > -1))$  //check for valid input return tmp;  $//$ return valid input else{ printf("sorry, '%d' is not a choice\n", tmp); //notify user of error return get\_display\_setting();  $//$ recursively re-prompt user }//else }//get\_display\_setting() /\*============================================================================== Function: run\_again Description: The run again method asks the user if they want to re-run the program and then recursisvely calls

the program

Inputs: (none) Outputs: (none) 14

void run\_again(){

//declarations int tmp =  $0$ ; //holds the user response

//prompt the user printf ("\nRe-run the program?\n"); printf (" 1. YES\n"); scanf("%d", &tmp);

if (tmp == 1) //re-run the program for 1 main();

}//run\_again()

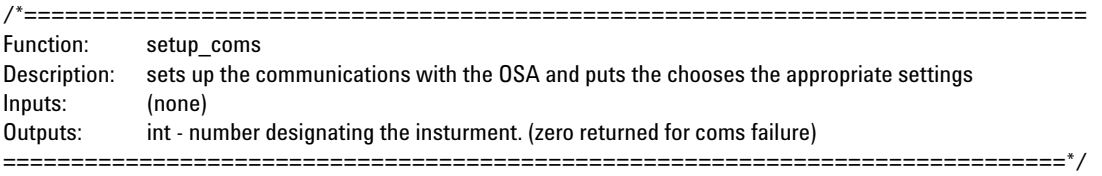

int setup\_coms(int DisplaySetting){

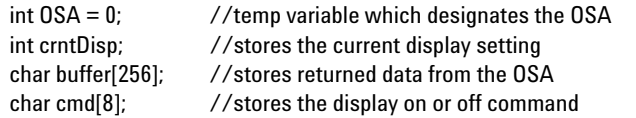

//printf("\nSetting up OSA\n"); //report status to user

OSA = ibdev(BDINDX, PRIMARY\_ADDR, SECONDARY\_ADDR, TIMEOUT, EOTMODE, EOSMODE);

```
write_IO(OSA, "*RST\n", 5); //Reset the instrument
write_IO(OSA, "*OPC?\n", 5); //query for completion
read_IO(OSA, buffer, 255); // read response
write_IO(OSA, "*CLS\n", 5); //clear the status registers
write_IO(OSA, "DISP?\n", 5); //query for display setting
read_IO(OSA, buffer, 255); // read response
sscanf(buffer, "%d", &crntDisp); // parse the returned string
if (crntDisp != DisplaySetting){ //change the display only if needed
  sprintf(cmd, "DISP %d\n", DisplaySetting); // reate the command
 write_IO(OSA, cmd, 7); \frac{1}{2} //toggles the display setting
 write_IO(OSA, "*OPC?\n", 5); \qquad //query for completion
 read_IO(OSA, buffer, 255); // read response
}//if(crntDisp != DisplaySetting)
write_IO(OSA, "SYST:COMM:GPIB:BUFF ON\n", 23); //turn on GPIB buffer
//printf("Set up complete\n"); //report status to user
return OSA;
```
}//setup\_coms()

==============================================================================\*/

/\*============================================================================== Function: run\_tests Description: runs the specified test the specified number of times Inputs: int instr - designates the OSA int repeat - the number of times the test will be repeated int test - specifies whihc test to run int \*data - a pointer to the data output array Outputs: (none) ==============================================================================\*/ void run\_tests(int instr, int repeat, int test, int \*data){ for(int  $i = 0$ ;  $i <$  repeat;  $i++$ ){ pre\_test(instr);  $\frac{1}{2}$  //reset the insturment before each test printf("%d", i+1); switch(test){ //run the specified test case 1: //reset data[i] = test\_reset(instr); break;<br>case 2: //automeasure data[i] = test\_AutoMeasure(instr); break; case 3:  $//$ autoalign data[i] = test\_AutoAlign(instr); break; case 4: //zoom data[i] = test\_zoom(instr); break; case 5:  $//Bandwidth$ data[i] = test\_BW(instr); break; case 6:  $//$ markers data[i] = test\_markers(instr); break; case 7:  $// integration$ data[i] = test\_integrate(instr); break;<br>case 8: //SMSR data[i] = test\_SMSR(instr); break; case 9: //OSNR data[i] = test\_OSNR(instr); break;<br>case 10: //Trace Download data[i] = test\_trace(instr); break; case 11:  $//$ function data[i] = test\_function(instr); break; }//switch(test) }//for()

}//run\_tests()

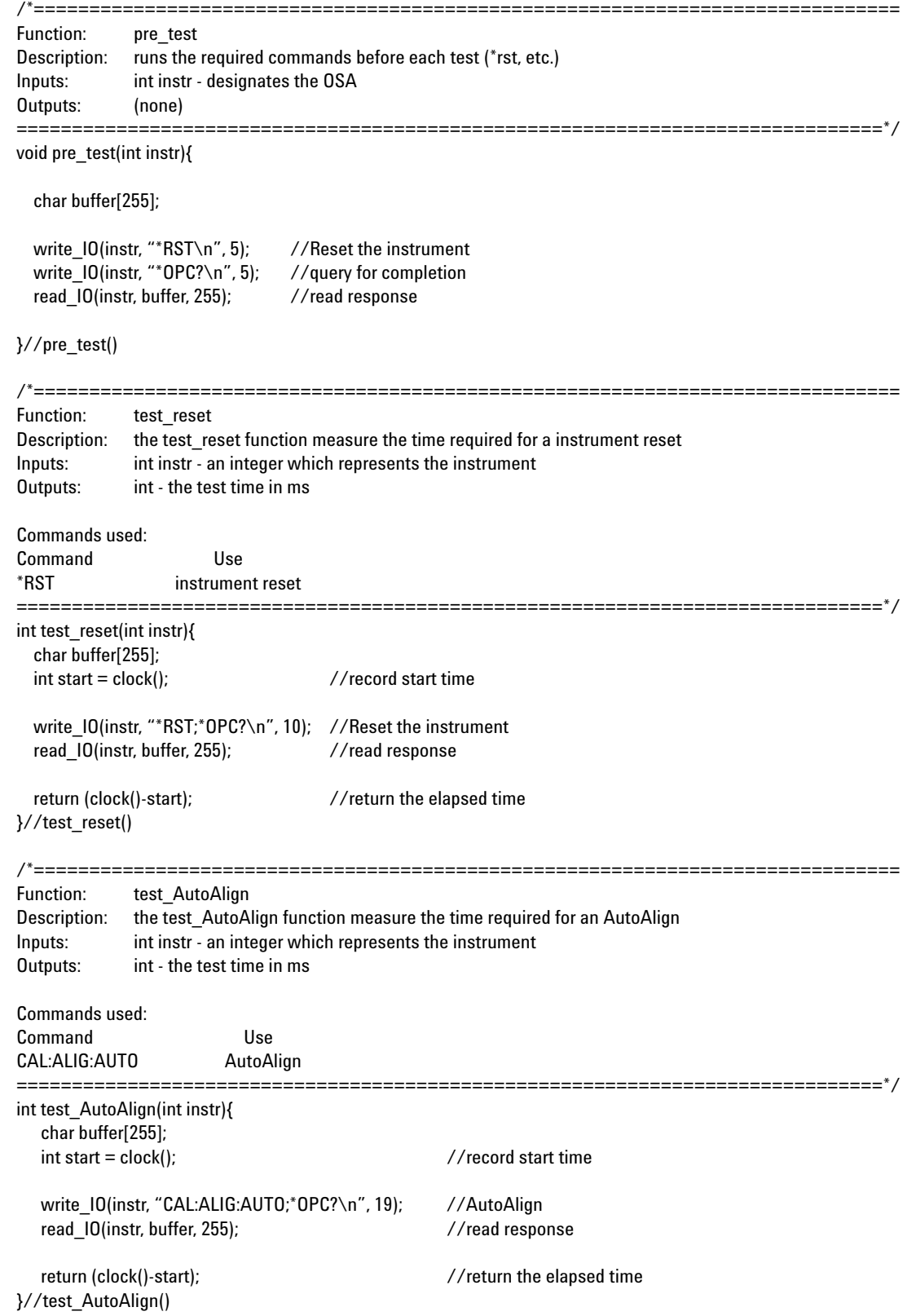

/\*============================================================================== Function: test AutoMeasure Description: the test AutoMeasure function measure the time required for an AutoMeasure Inputs: int instr - an integer which represents the instrument Outputs: int - the test time in ms Commands used: Command Use DISP:WIND:TRAC:ALL:SCAL:AUTO AutoMeasure ==============================================================================\*/ int test\_AutoMeasure(int instr){ char buffer[255];  $int start = clock();$  //record start time write\_IO(instr, "DISP:WIND:TRAC:ALL:SCAL:AUTO;\*OPC?\n", 35); //AutoMeasure read\_IO(instr, buffer, 255); //read response return (clock()-start);  $\frac{1}{2}$  //return the elapsed time }//test\_AutoMeasure() /\*============================================================================== Function: test\_zoom Description: the test\_zoom function measure the time required to change the wavelength limits so that the peak value is centered Inputs: int instr - an integer which represents the instrument Outputs: int - the test time in ms Commands: Command Use INIT:IMM run a single sweep CALC1:MARK1:MAX Marker to peak power CALC1:MARK1:SCEN marker to center<br>SENS:WAV:SPAN 10nm set the waveleng SENS:WAV:SPAN 10nm set the wavelength span to 10nm<br>CALC1:MARK1:X? oet marker wavelength CALC1:MARK1:X? get marker wavelength<br>CALC2:MARK1:Y? cat marker amplitude get marker amplitude ==============================================================================\*/ int test\_zoom(int instr){ char buffer[256]; //temp buffer  $int start = clock();$  //start time write\_IO(instr, "INIT:IMM;\*OPC?\n", 15); //Trigger a sweep read\_IO(instr, buffer, 255);  $\overline{\phantom{a}}$  //read response write\_IO(instr, "CALC1:MARK1:MAX\n", 16); //set marker to peak value write\_IO(instr, "CALC1:MARK1:SCEN\n", 17); //center on the marker<br>write\_IO(instr, "SENS:WAV:SPAN 10nm\n", 19); //set the WL span to 10nm write\_IO(instr, "SENS:WAV:SPAN 10nm\n", 19); write\_IO(instr, "INIT:IMM;\*OPC?\n", 15); //re - sweep read IO(instr, buffer, 255);  $//read response$ write\_IO(instr, "CALC1:MARK1:X?\n", 15); //get marker wavelength read IO(instr, buffer, 255); //read response write\_IO(instr, "CALC1:MARK1:Y?\n", 15); //get marker amplitude read IO(instr, buffer, 255);  $//read response$ return (clock()-start); }//test\_zoom()

18

/\*============================================================================== Function: test\_BW Description: the test\_BW function measure the time required to measure BW Inputs: int instr - an integer which represents the instrument Outputs: int - the test time in ms Commands

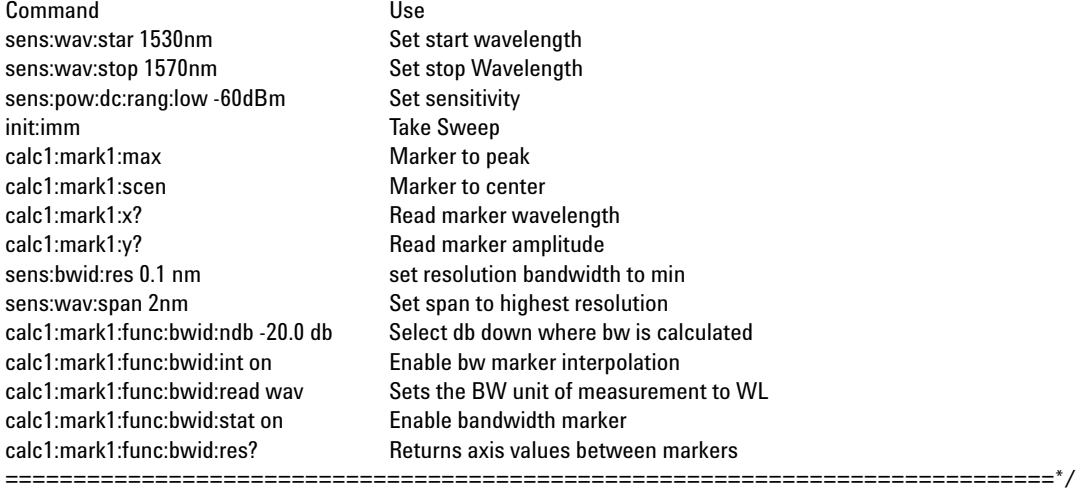

#### int test\_BW(int instr){

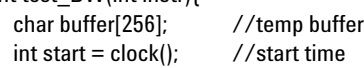

int tmp  $= 0$ ;

write\_IO(instr, "SENS:WAV:STAR 1530nm\n",21); //set start WL write\_IO(instr, "SENS:WAV:STOP 1570nm\n",21); //set stop WL write\_IO(instr, "SENS:POW:DC:RANG:LOW -60dBm\n",28); //set sensitivity write\_IO(instr, "INIT:IMM;\*OPC?\n", 15); //Trigger a sweep read IO(instr, buffer, 255);  $\frac{1}{2}$  //read response

write\_IO(instr, "CALC1:MARK1:MAX\n", 16); //set marker to peak value write\_IO(instr, "CALC1:MARK1:SCEN\n", 17); //center on the marker

write\_IO(instr, "SENS:BWID:RES 0.1nm\n", 20); //set res bandwidth<br>write\_IO(instr, "SENS:WAV:SPAN 2nm\n", 18); //set span write\_IO(instr, "SENS:WAV:SPAN 2nm\n", 18);

write\_IO(instr, "INIT:IMM;\*OPC?\n", 15); //re - sweep read IO(instr, buffer, 255); //read response

write\_IO(instr, "calc1:mark1:max\n",16); //marker to max write\_IO(instr, "calc1:mark1:func:bwid:ndb -20.0\n",30); //set bw power<br>write\_IO(instr, "calc1:mark1:func:bwid:int on\n",29); //enable BW marker interpolation write\_IO(instr, "calc1:mark1:func:bwid:int on\n",29); write\_IO(instr, "calc1:mark1:func:bwid:read wav\n",31); //measure BW by WL write\_IO(instr, "calc1:mark1:func:bwid:stat on\n",30); //enable BW markers write\_IO(instr, "calc1:mark1:func:bwid:res?\n", 27); //get the BW<br>read\_IO(instr, buffer, 255); //read response read\_IO(instr, buffer, 255);

return (clock()-start); }//test\_BW()

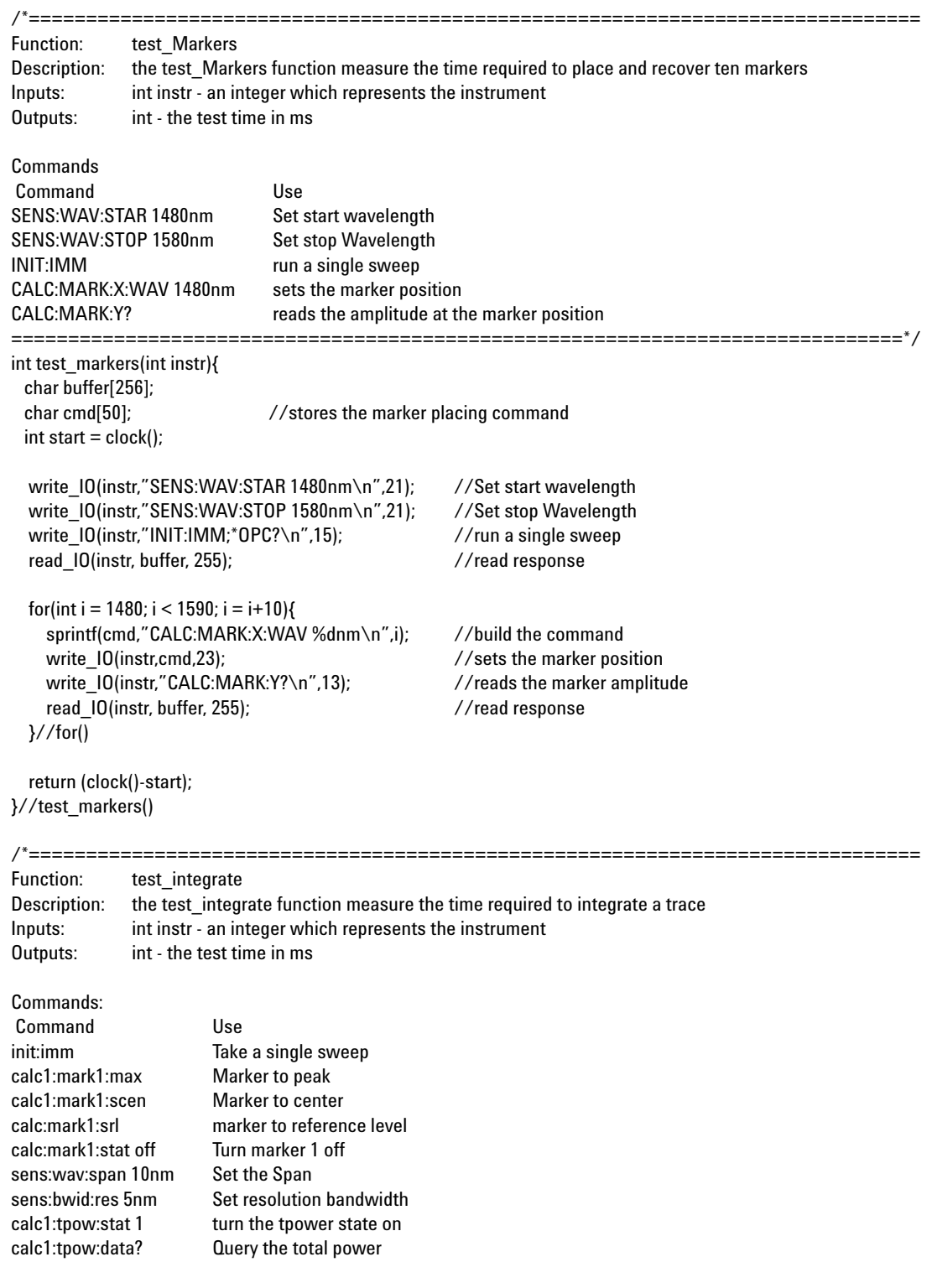

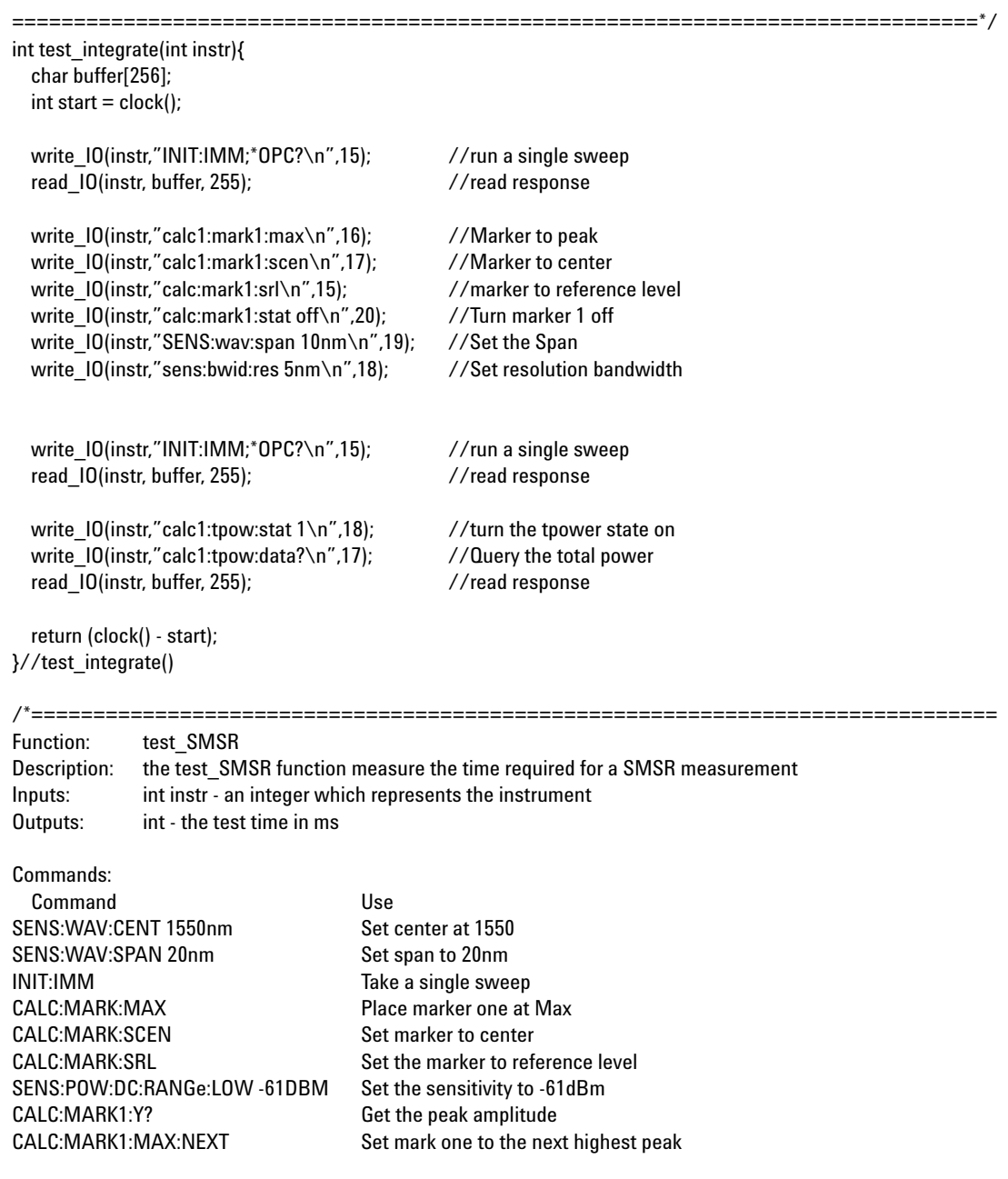

==============================================================================\*/

int test\_SMSR(int instr){ char buffer[256];  $int start = clock();$ 

write\_IO(instr, "SENS:WAV:CENT 1550nm\n", 21); //set center WL write\_IO(instr, "SENS:WAV:SPAN 20nm\n", 19); //set span

write\_IO(instr, "INIT:IMM;\*OPC?\n", 15); //Sweep Once read\_IO(instr, buffer, 255);  $\overline{ }$  //read response

write\_IO(instr, "CALC:MARK:MAX\n", 14); //set marker1 to the peak write\_IO(instr, "CALC:MARK:SCEN\n", 15); //center on the marker write\_IO(instr, "CALC:MARK:SRL\n", 14); //set the reference level write\_IO(instr, "SENS:POW:DC:RANGe:LOW -61DBM\n", 29); //set the sensitivity

write\_IO(instr, "INIT:IMM;\*OPC?\n", 15); //Sweep Once read\_IO(instr, buffer, 255); //read response read\_IO(instr, buffer, 255);

write\_IO(instr, "CALC:MARK1:MAX\n", 15); //set marker1 to the peak write\_IO(instr, "CALC:MARK1:Y?\n", 14); //get the peak amplitude read\_IO(instr, buffer, 255);  $\overline{ }$  //read response

write\_IO(instr, "CALC:MARK1:MAX:NEXT\n", 20); //find the next nighest peak write\_IO(instr, "CALC:MARK1:Y?\n", 14); //get the peak amplitude read IO(instr, buffer, 255); //read response

return (clock()-start); }//test\_SMSR()

/\*============================================================================== Function: test\_OSNR Description: the test. OSNR function measure the time required for a ONSR measurement

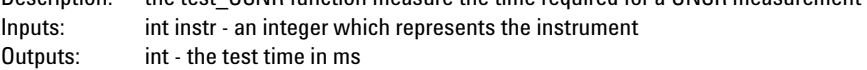

#### Commands

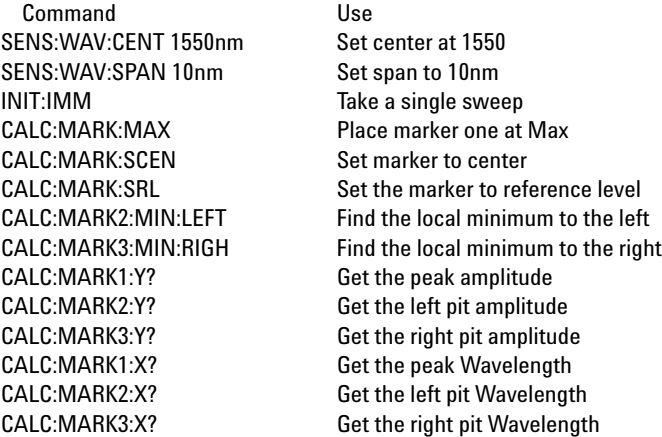

==============================================================================\*/ int test\_OSNR(int instr){ char buffer[256];  $int start = clock()$ ; write\_IO(instr,"SENS:WAV:CENT 1550nm\n",21); //Set center at 1550 write\_IO(instr,"SENS:WAV:SPAN 20nm\n",19); //Set span to 10nm write\_IO(instr,"INIT:IMM;\*OPC?\n",15); //Take a single sweep read\_IO(instr, buffer, 255);  $\overline{\phantom{a}}$  //read response write\_IO(instr,"CALC:MARK:MAX\n",14); //Place marker one at Max write\_IO(instr,"CALC:MARK:SCEN\n",15); //Set marker to center write\_IO(instr,"CALC:MARK:SRL\n",14); //Set the marker to ref level write\_IO(instr,"INIT:IMM;\*OPC?\n",15); //Take a single sweep read\_IO(instr, buffer, 255); //read response write\_IO(instr,"CALC:MARK2:MIN:LEFT\n",20); //Find the left local minimum write\_IO(instr,"CALC:MARK3:MIN:RIGH\n",20); //Find the right local minimum write\_IO(instr,"CALC:MARK1:Y?\n",14); //Get the peak amplitude read\_IO(instr, buffer, 255); //read response write\_IO(instr,"CALC:MARK2:Y?\n",14); //Get the left pit amplitude read\_IO(instr, buffer, 255);  $\overline{ }$  //read response write\_IO(instr,"CALC:MARK3:Y?\n",14); //Get the right pit amplitude read\_IO(instr, buffer, 255); //read response write\_IO(instr,"CALC:MARK1:X?\n",14); //Get the peak Wavelength read\_IO(instr, buffer, 255);  $\overline{ }$  //read response write\_IO(instr,"CALC:MARK2:X?\n",14); //Get the left pit Wavelength read\_IO(instr, buffer, 255);  $\overline{ }$  //read response write\_IO(instr,"CALC:MARK3:X?\n",14); //Get the right pit Wavelength read\_IO(instr, buffer, 255);  $\overline{ }$  //read response return(clock()-start); }//test\_OSNR /\*============================================================================== Function: test\_trace Description: the test trace function measure the time required to downlaod a trace Inputs: int instr - an integer which represents the instrument Outputs: int - the test time in ms

Commands Command Use sens:swe:poin 101 Set trace length to 101 init:imm Take sweep form real Set data format to real trac:data:y? tra Request data

23

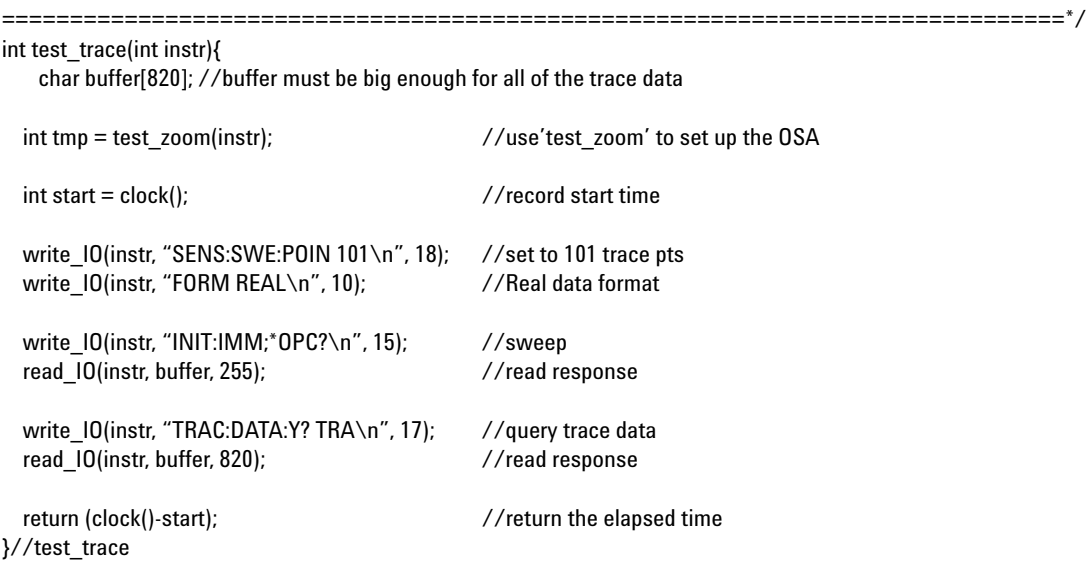

/\*==============================================================================

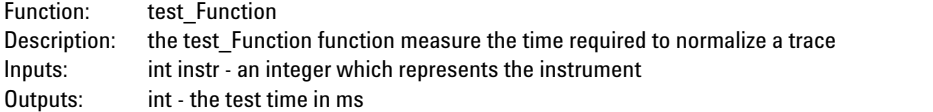

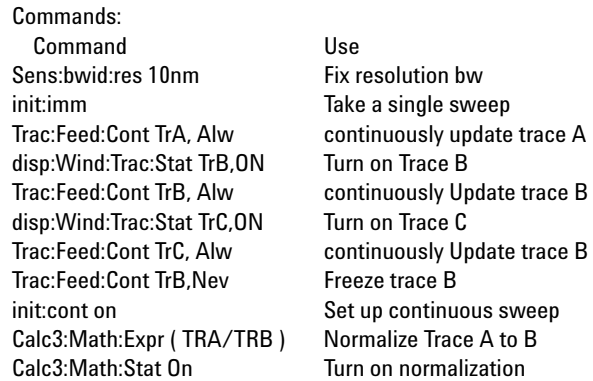

==============================================================================\*/ int test\_function(int instr){ char buffer[256];  $int start = clock();$ write\_IO(instr, "SENS:BWID:RES 10nm\n", 19); // set the res bandwidth write\_IO(instr, "INIT:IMM;\*OPC?\n", 15); //Trigger a sweep read\_IO(instr, buffer, 255); discussed the matrix of the matrix of the matrix of the matrix of the matrix of the matrix of the matrix of the matrix of the matrix of the matrix of the matrix of the matrix of the matrix of t write\_IO(instr, "TRAC:FEED:CONT TRA, ALW\n", 24); //always update trace A<br>write\_IO(instr. "DISP:WIND:TRAC:STAT TRB.ON\n", 27); //turn trace B on write\_IO(instr, "DISP:WIND:TRAC:STAT TRB,ON\n", 27); write\_IO(instr, "TRAC:FEED:CONT TRB, ALW\n", 24); //always update trace B write\_IO(instr, "DISP:WIND:TRAC:STAT TRC,ON\n", 27); //turn trace C on write\_IO(instr, "TRAC:FEED:CONT TRC, ALW\n", 24); //always update trace C write\_IO(instr, "TRAC:FEED:CONT TRB, NEV\n", 24); //Freeze trace B<br>write\_IO(instr. "CALC3:MATH:EXPR (TRA/TRB)\n", 26): //C = A - B write\_IO(instr, "CALC3:MATH:EXPR (TRA/TRB)\n", 26); write\_IO(instr, "CALC3:MATH:STAT ON\n", 19); //turn on math write\_IO(instr, "INIT:CONT ON\n", 13); //turn on continuous sweep return (clock()-start); }//test\_function /\*\_\_\_\_\_\_\_\_\_\_\_\_\_\_\_\_\_\_\_\_ Function: clean\_up Description: the clean up function makes sure that the display is turned back on and that the instrument is returned to local control. Inputs: int instr - an integer which represents the instrument Outputs: int - the test time in ms ==============================================================================\*/ void clean\_up(int instr){ char buffer[256]; printf("cleaning up\n"); //status report write\_IO(instr, "DISP ON\n", 8); //turn the display on write\_IO(instr, "\*OPC?\n", 5); //query for completion read IO(instr, buffer, 255); //read response ibloc(instr);  $\frac{1}{2}$  //set OSA to local ibonl(instr, 0);  $//$ take OSA off line printf("clean up complete\n"); //status report }//clean\_up() /\*============================================================================== Function: log\_data Description: The log\_data function outputs the data to a CSV text file. it also outputs the name of the test and whether the display was on or not. Finally, it calculates the average time and outputs that. All of the data is output onto a single line and appended to the existing file. this allows multiple tests to write to the same file. Inputs: int data[] - the time values of the tests run int repeat - the number tests which were run int test - the number of the test which was run

int dispOn - whether the display was on

Outputs: none

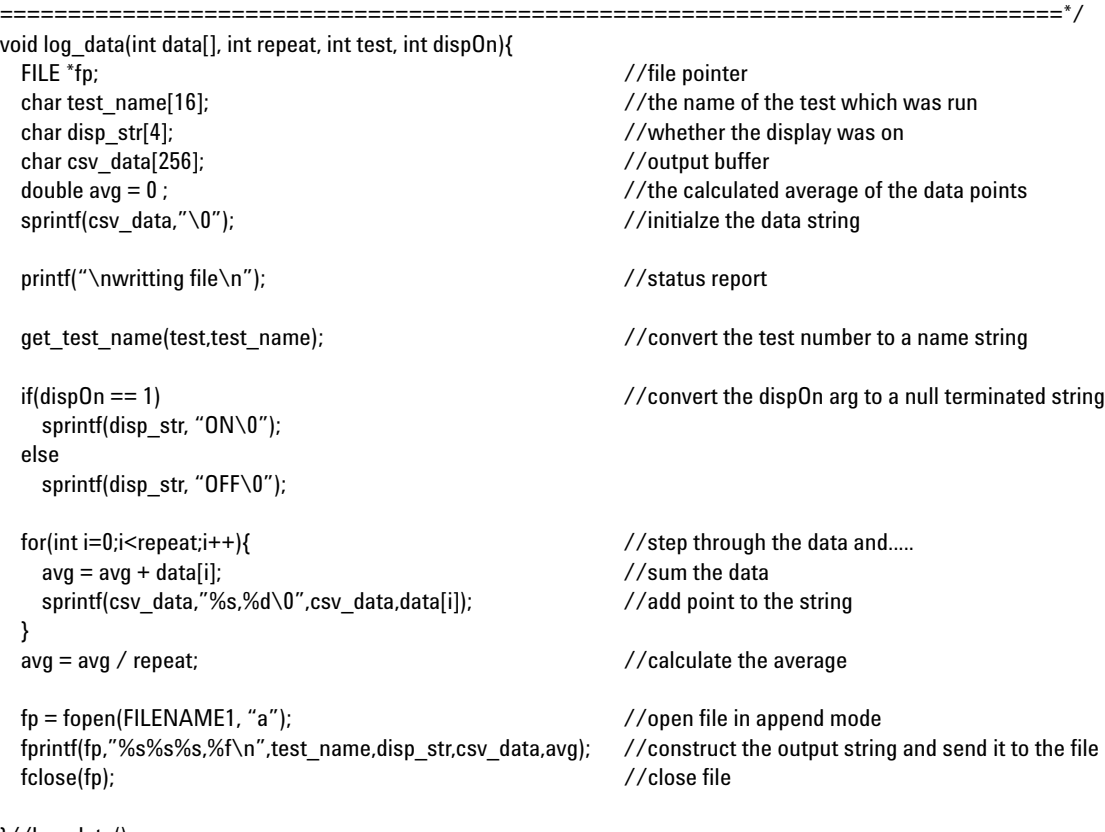

}//log\_data()

/\*============================================================================== get\_test\_name Description: this function simply converts the integer representation to a short description of a test Inputs: int test - the number of the test char \*name - pointer to the output string Outputs:

==============================================================================\*/

void get test name(int test, char \*name){

switch(test){ //run the specified test case 1:  $//$ reset sprintf(name,"Reset,\0"); break; case 2:  $\frac{1}{2}$  //automeasure sprintf(name,"AutoMeasure,\0"); break; case 3:  $\frac{1}{2}$  //autoalign sprintf(name,"AutoAlign,\0"); break; case 4: //zoom sprintf(name,"Zoom,\0"); break; case 5:  $//Bandwidth$ sprintf(name,"Bandwidth,\0"); break; case 6:  $//$ markers sprintf(name,"Markers,\0"); break; case 7:  $// integration$ sprintf(name,"Integration,\0"); break; case 8: //SMSR sprintf(name,"SMSR,\0"); break; case 9: //OSNR sprintf(name,"OSNR,\0"); break; case 10:  $\frac{1}{2}$  //trace download sprintf(name,"Trace Download,\0"); break; case 11: //function sprintf(name,"Function,\0"); break; }//switch(test) } /\*============================================================================== Function: write\_IO<br>Description: The Writ The Write\_IO sub combines the board level write function and the error check. The reason for this short sub is due to simplify the code as these functions are almost always used together. Inputs: int instr - an integer which represents the instrument char cmd[] - the command to be written int size - the length of the command string Outputs: none ==============================================================================\*/ void write\_IO(int instr, char cmd[], int size){ ibwrt (instr, cmd, size); //querry for the id number if (ibsta & ERR) Error\_Code(strcat("could not write command: ",cmd)); //check for errors

}

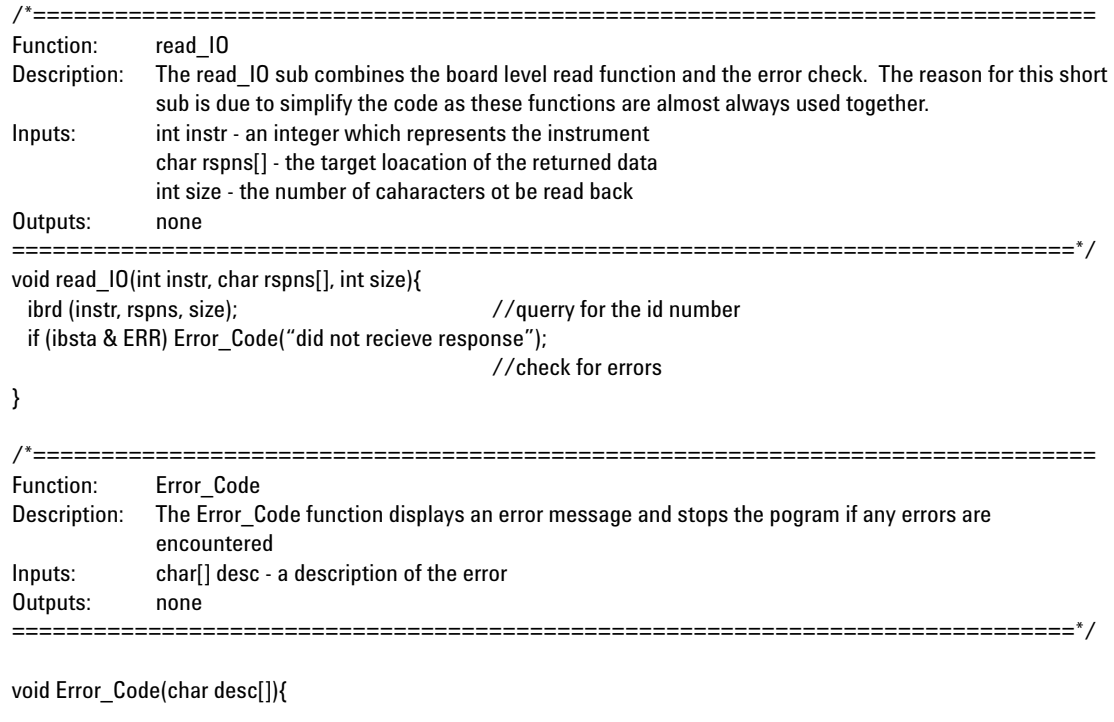

//GPIB Error Codes char ErrorCodes[21][5] = {"EDVR", "ECIC", "ENOL", "EADR", "EARG", "ESAC", "EABO", "ENEB", "EDMA", "", "EOIP", "ECAP", "EFSO", "", "EBUS", "ESTB", "ESRQ", "", "", "", "ETAB"};

printf("Error : %s\nibsta = 0x%x iberr = %d (%s)\n", desc, ibsta, iberr, ErrorCodes[iberr]);

exit(1); } //Error\_Code()

# **Appendix C - Test Setup**

#### **PC set up**

- 450 MHz Intel Pentium® III processor with 512 KB Cache and 128 MB of Ram
- Windows® NT 4.0 (Service Pack 4)
- National Instruments PCI-GPIB card with NI 488.2 Version 1.6 (August 1999) drivers

#### **OSA**

Agilent 86145B with vB.04.00 (prototype) firmware

#### **Source**

Agilent 83403A 1550nm FP laser source.

The laser source remained on and unmodulated for all of the tests and was fed directly into the OSA input via a 40 cm, 9/125 connector fiber

Pentium is a U.S. registered trademark of Intel Corporation.

Windows NT is a U.S. registered trademark of Microsoft Corporation.

#### **Agilent Technologies'**

#### **Test and Measurement Support, Services, and Assistance**

Agilent Technologies aims to maximize the value you receive, while minimizing your risk and problems. We strive to ensure that you get the test and measurement capabilities you paid for and obtain the support you need. Our extensive support resources and services can help you choose the right Agilent products for your applications and apply them successfully. Every instrument and system we sell has a global warranty. Support is available for at least five years beyond the production life of the product. Two concepts underlie Agilent's overall support policy: "Our Promise" and "Your Advantage."

#### **Our Promise**

Our Promise means your Agilent test and measurement equipment will meet its advertised performance and functionality. When you are choosing new equipment, we will help you with product information, including realistic performance specifications and practical recommendations from experienced test engineers. When you use Agilent equipment, we can verify that it works properly, help with product operation, and provide basic measurement assistance for the use of specified capabilities, at no extra cost upon request. Many self-help tools are available.

#### **Your Advantage**

Your Advantage means that Agilent offers a wide range of additional expert test and measurement services, which you can purchase according to your unique technical and business needs. Solve problems efficiently and gain a competitive edge by contracting with us for calibration, extra-cost upgrades, out-of-warranty repairs, and on-site education and training, as well as design, system integration, project management, and other professional engineering services. Experienced Agilent engineers and technicians worldwide can help you maximize your productivity, optimize the return on investment of your Agilent instruments and systems, and obtain dependable measurement accuracy for the life of those products.

**By internet, phone, or fax, get assistance with all your test & measurement needs.**

#### **Online assistance: www.agilent.com/comms/lightwave**

**Phone or Fax**

**United States:** (tel) 1 800 452 4844

**Canada:** (tel) 1 877 894 4414

(fax) (905) 282 6495

**Europe:**

(tel) (31 20) 547 2323 (fax) (31 20) 547 2390

**Japan:** (tel) (81) 426 56 7832 (fax) (81) 426 56 7840

**Latin America:** (tel) (305) 269 7500 (fax) (305) 269 7599

**Australia:** (tel) 1 800 629 485 (fax) (61 3) 9210 5947

**New Zealand:** (tel) 0 800 738 378 (fax) 64 4 495 8950

**Asia Pacific:** (tel) (852) 3197 7777 (fax) (852) 2506 9284

Product specifications and descriptions in this document subject to change without notice.

Copyright © 2001 Agilent Technologies Printed in USA June 1, 2001 5988-2918EN

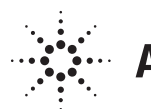

# **Agilent Technologies**